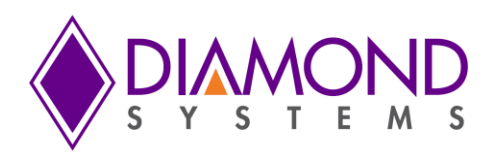

# Epsilon User Manual

**Managed 8-Port Gigabit Ethernet Switch**

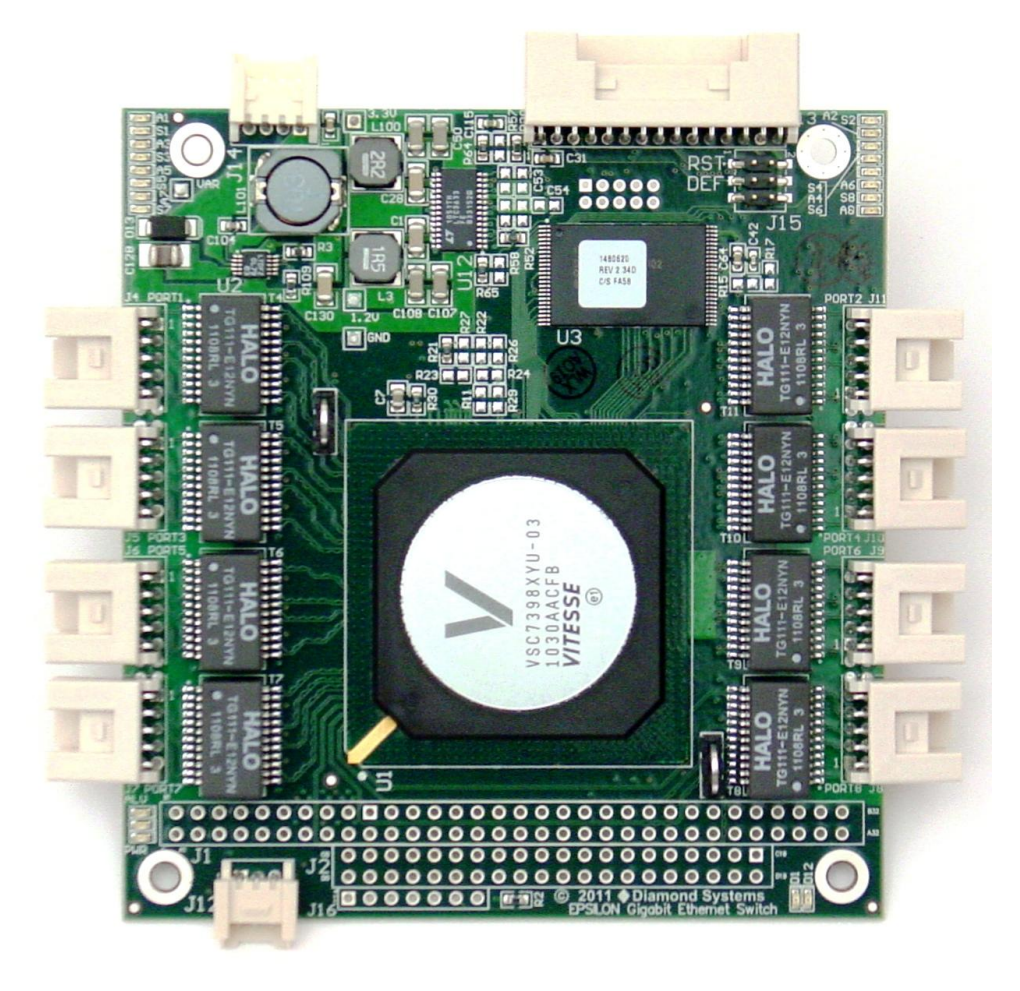

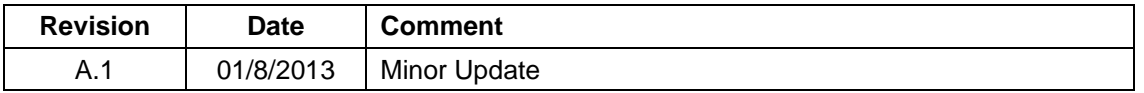

**FOR TECHNICAL SUPPORT PLEASE CONTACT: Diamond Systems Corporation**<br>PLEASE CONTACT: 555 Ellis Street **PLEASE CONTACT:** 

**[support@diamondsystems.com](mailto:support@diamondsystems.com)** 

Copyright 2014 Mountain View, CA 94043 USA Fax 1-650-810-2525 **[www.diamondsystems.com](http://www.diamondsystems.com/)**

### **CONTENTS**

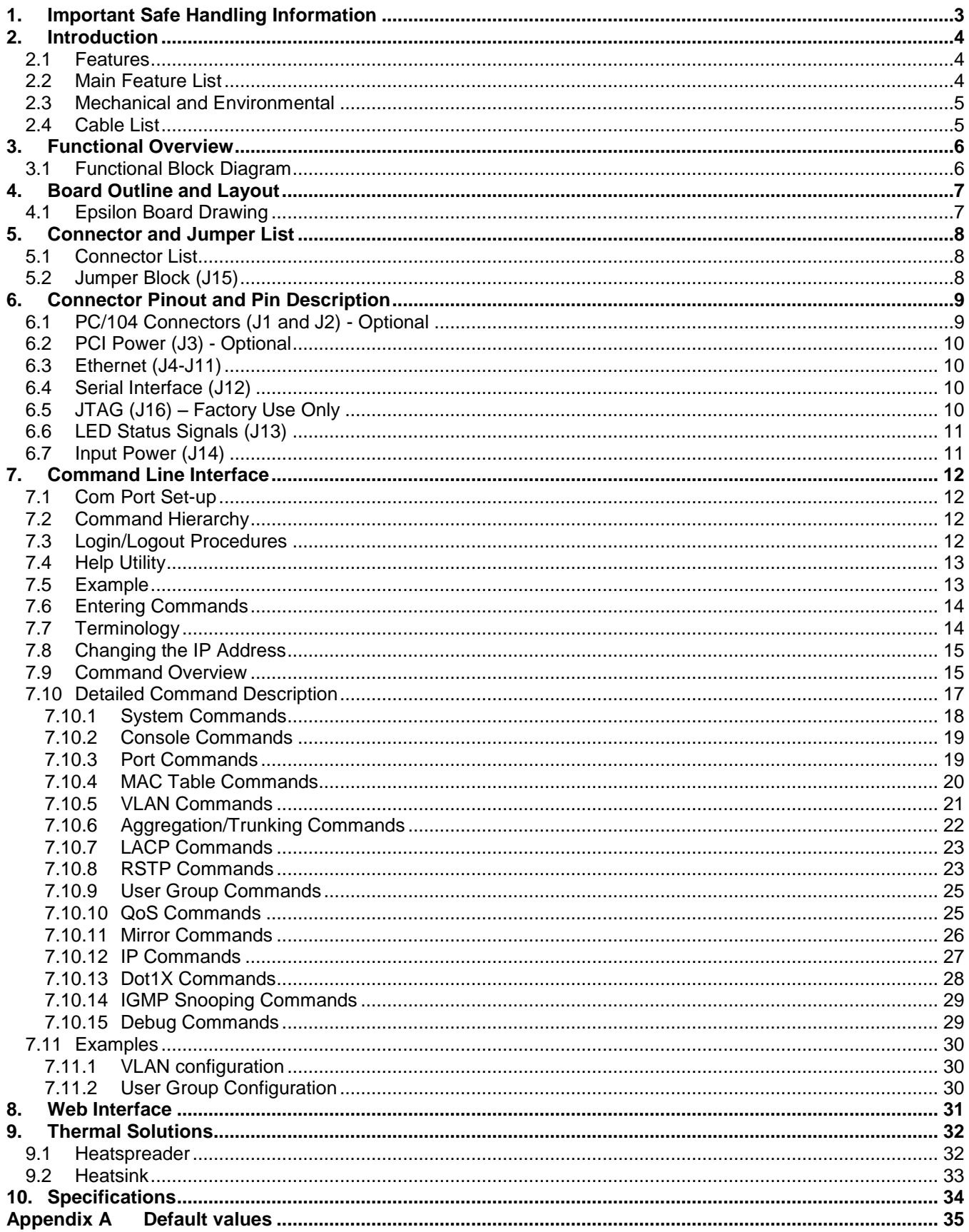

### **1. IMPORTANT SAFE HANDLING INFORMATION**

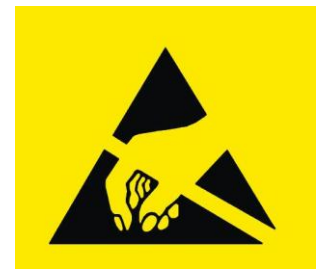

### **WARNING!**

### **ESD-Sensitive Electronic Equipment**

Observe ESD-safe handling procedures when working with this product.

Always use this product in a properly grounded work area and wear appropriate ESD-preventive clothing and/or accessories.

Always store this product in ESD-protective packaging when not in use.

Safe Handling Precautions

The Epsilon board contains a high density connector with many connections to sensitive electronic components. This creates many opportunities for accidental damage during handling, installation and connection to other equipment. The list here describes common causes of failure found on boards returned to Diamond Systems for repair. This information is provided as a source of advice to help you prevent damaging your Diamond (or any vendor's) boards.

**ESD damage** – This type of damage is usually almost impossible to detect, because there is no visual sign of failure or damage. The symptom is that the board eventually simply stops working, because some component becomes defective. Usually the failure can be identified and the chip can be replaced. To prevent ESD damage, always follow proper ESD-prevention practices when handling computer boards.

**Damage during handling or storage** – On some boards we have noticed physical damage from mishandling. A common observation is that a screwdriver slipped while installing the board, causing a gouge in the PCB surface and cutting signal traces or damaging components.

Another common observation is damaged board corners, indicating the board was dropped. This may or may not cause damage to the circuitry, depending on what is near the corner. Most of our boards are designed with at least 25 mils clearance between the board edge and any component pad, and ground / power planes are at least 20 mils from the edge to avoid possible shorting from this type of damage. However these design rules are not sufficient to prevent damage in all situations.

A third cause of failure is when a metal screwdriver tip slips, or a screw drops onto the board while it is powered on, causing a short between a power pin and a signal pin on a component. This can cause overvoltage / power supply problems described below. To avoid this type of failure, only perform assembly operations when the system is powered off.

Sometimes boards are stored in racks with slots that grip the edge of the board. This is a common practice for board manufacturers. However our boards are generally very dense, and if the board has components very close to the board edge, they can be damaged or even knocked off the board when the board tilts back in the rack. Diamond recommends that all our boards be stored only in individual ESD-safe packaging. If multiple boards are stored together, they should be contained in bins with dividers between boards. Do not pile boards on top of each other or cram too many boards into a small location. This can cause damage to connector pins or fragile components.

**Power supply wired backwards** – Our power supplies and boards are not designed to withstand a reverse power supply connection. This will destroy each IC that is connected to the power supply (i.e. almost all ICs). In this case the board will most likely will be unrepairable and must be replaced. A chip destroyed by reverse power or by excessive power will often have a visible hole on the top or show some deformation on the top surface due to vaporization inside the package. **Check twice before applying power!**

**Overvoltage on analog input** – If a voltage applied to an analog input exceeds the design specification of the board, the input multiplexor and/or parts behind it can be damaged. Most of our boards will withstand an erroneous connection of up to  $\pm 35V$  on the analog inputs, even when the board is powered off, but not all boards, and not in all conditions.

**Overvoltage on analog output** – If an analog output is accidentally connected to another output signal or a power supply voltage, the output can be damaged. On most of our boards, a short circuit to ground on an analog output will not cause trouble.

**Overvoltage on digital I/O line** – If a digital I/O signal is connected to a voltage above the maximum specified voltage, the digital circuitry can be damaged. On most of our boards the acceptable range of voltages connected to digital I/O signals is 0-5V, and they can withstand about 0.5V beyond that (-0.5 to 5.5V) before being damaged. However logic signals at 12V and even 24V are common, and if one of these is connected to a 5V logic chip, the chip will be damaged, and the damage could even extend past that chip to others in the circuit.

### **2. INTRODUCTION**

Epsilon is a managed, 8-Port Gigabit Ethernet Switch with wide power supply voltage input and a serial management port. Epsilon offers 10/100/1000Mbps copper twisted pair ports on a PC/104 format board. The circuit is standalone, so no bus connectors are required. Optional PC/104 bus connectors are available to facilitate the installation in the interior of a stack of boards. An RS-232 interface is provided to enable communication between the on-board management microcontroller and a host processor through a Command Line Interface (CLI). A wide-range DC power supply is built into the board to allow it to be used with industrial power sources as well as the typical embedded +5V supply.

#### **Highly Advanced Gigabit Ethernet Switch**

Epsilon is an 8-port Gigabit Ethernet switch in the compact PC/104 form factor. Epsilon operates standalone, but can be included in any PC/104 board stack.

#### **Layer 2+ Managed Switch**

Epsilon's Ethernet switch chip includes a built-in microcontroller for configuration and management. It can be accessed either through the on-board RS-232 port or one of the Ethernet ports.

#### **Wide Power DC/DC Power Supply**

Epsilon can be powered through a wide voltage +7-36V DC/DC power supply input **or** a regulated +5VDC input, **but not both** at the same time. +5VDC power may also be provided through the PC/104 connector.

#### **Rugged Design**

Extended temperature operation of -40°C to +85°C is tested and guaranteed. Epsilon was designed with harsh applications in mind. Latching connectors provide increased reliability.

#### **PC/104 Bus Interface**

Optionally Epsilon provides a full passthrough PC/104 interface, allowing it to be integrated into any PC/104 stack.

#### **Software Support**

The switch is ready to plug into your application without any driver installation or firmware upgrades. A web interface and a CLI provide an intuitive GUI for configuring and managing the switch.

#### **2.1 Features**

#### **2.2 Main Feature List**

- ◆ PC/104 form factor
- 8 ports of 10/100/1000Mbps Ethernet over copper
- $\bullet$ Layer 2+ managed switch
- Built-in microcontroller with management software and web interface for control and configuration
- 176KB on-board frame buffer; jumbo frame support at all speeds ٠
- 8K MAC addresses and 4K VLANs (IEEE 802.1Q), 8K IP multicast group support ۰
- Programmable multi-layer classifier with 4 QoS classes ٠
- DSCP remarking for IPv4 and IPv6 frames ٠
- $\bullet$ Rapid spanning tree protocol (RSTP)
- Right angled, locking pin headers for all Ethernet ports (standard configuration)  $\bullet$
- Safe Flash/configuration update through web and serial interfaces
- $\bullet$ Reset signal available on Status Signal connector
- Either +7-36VDC or +5VDC power supply input, but not both at the same time٠

#### **2.3 Mechanical and Environmental**

- PC/104 compliant form factor including:
	- Board dimensions  $\blacklozenge$
	- Mounting holes  $\blacklozenge$
	- Component and optional heatsink height  $\bullet$
	- Optional ISA bus connectors
	- ◆ -40°C to +85°C ambient operating temperature with heatspreader or -40°C to +71°C ambient operating temperature with heatsink

#### **2.4 Cable List**

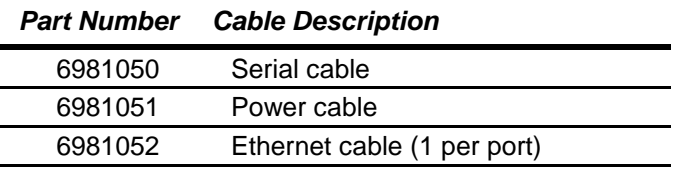

PC/104™ and PC/104-*Plus*™ are trademarks of the PC/104 Embedded Consortium. All other trademarks are the property of their respective owners.

### **3. FUNCTIONAL OVERVIEW**

### **3.1 Functional Block Diagram**

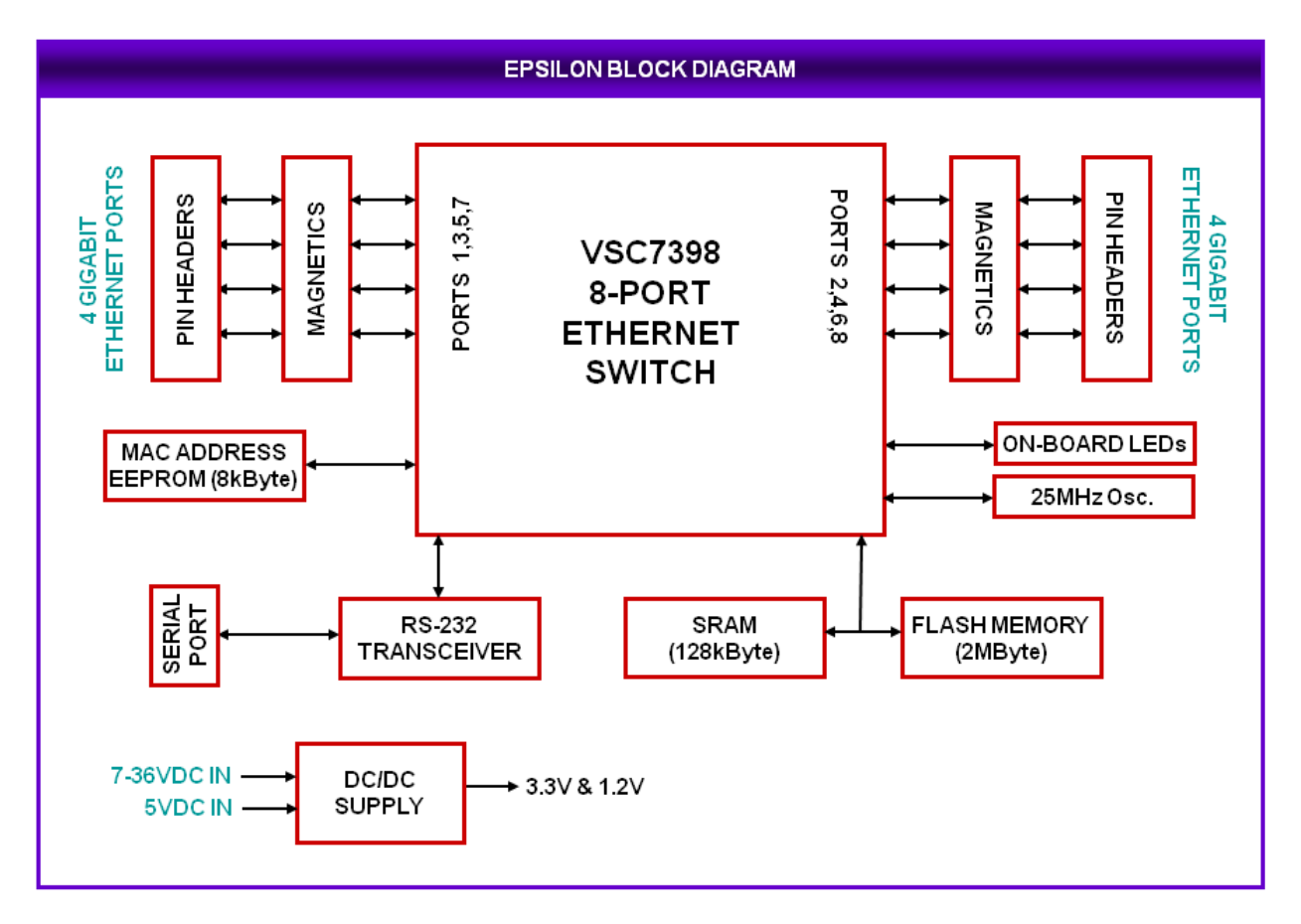

**Figure 1. Functional Block Diagram**

Epsilon is an 8-Port managed Gigabit Ethernet switch module offering 10/100/1000Mbps copper twisted pair ports on a PC/104 form factor board. Epsilon operates standalone, requiring no connection to a single board computer in the stack.

Epsilon is a Layer 2+ managed Ethernet switch with built-in microcontroller and memory for configuration and management. The Flash memory holds dual application images along with the boot code, The SRAM is used for program execution and storing the MAC addresses. The EEPROM holds the configuration parameters. .

An RS-232 interface is provided to enable communication between the on-board management microcontroller and a host processor through a CLI interface. The microcontroller is also accessible through one of the Ethernet ports via a web management interface.

Power can be provided through the +7-36VDC wide-range DC power supply built into the board, enabling use with industrial power sources. Epsilon can also be powered from a +5VDC input source, using either the main power connector or an optional connection to the PC/104 bus or PC/104-*Plus* (PCI) bus. The +7-36VDC widerange DC power supply and +5VDC input source cannot be used simultaneously.

### **4. BOARD OUTLINE AND LAYOUT**

### **4.1 Epsilon Board Drawing**

The following diagram shows the locations for all connectors and jumpers which are described in the next sections.

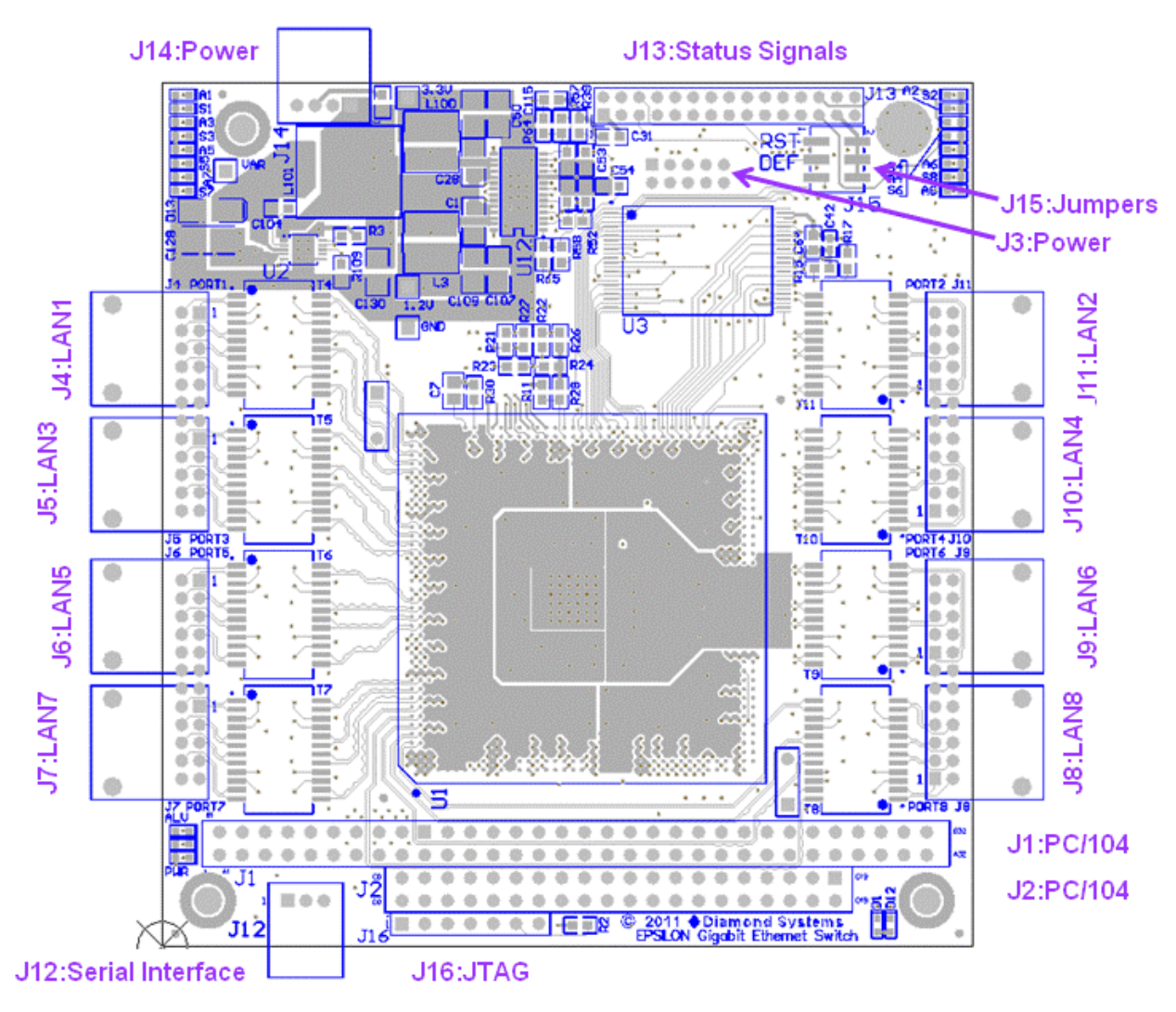

**Figure 2. Epsilon Top (Connectors and Jumpers)**

### **5. CONNECTOR AND JUMPER LIST**

#### **5.1 Connector List**

The following table summarizes the functions of Epsilon's interface connectors. Refer to the Figure 2 for the locations of these connectors on Epsilon. Signal functions relating to all of Epsilon's interface connectors are discussed in greater detail in Section 6 of this document. Other connectors and jumper blocks on Epsilon are reserved for Diamond's use only.

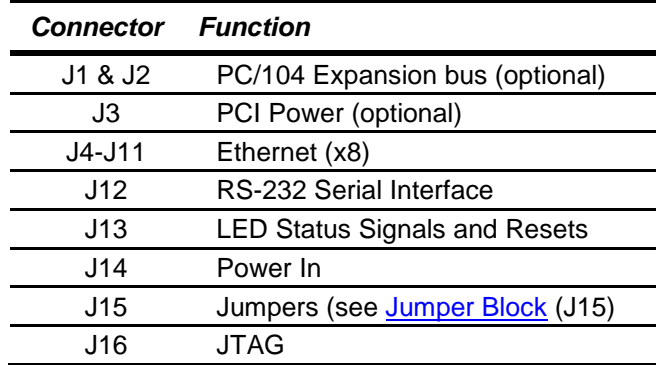

#### <span id="page-7-0"></span>**5.2 Jumper Block (J15)**

The following table summarizes the functions of Epsilon's jumper block, J15. Refer to the drawing in Section 4 for the location of J15 on Epsilon.

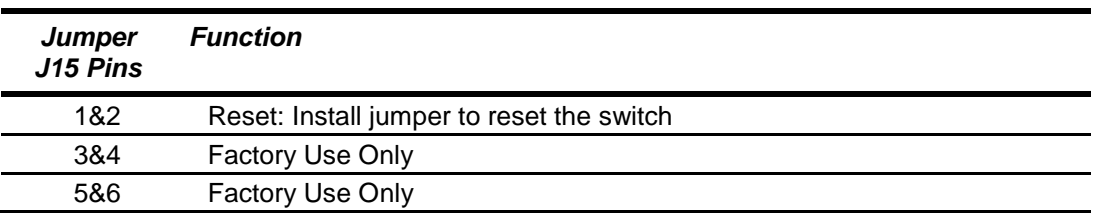

### **6. CONNECTOR PINOUT AND PIN DESCRIPTION**

#### **6.1 PC/104 Connectors (J1 and J2) - Optional**

Connectors J1 and J2 are a special order option to provide a stackdown ISA bus which allows Epsilon to be incorporated into a PC/104 stack as the topmost module. Epsilon can also be powered from the ISA bus when these connectors are installed. The PC/104 stackdown bus is supported by a standard PC/104 ISA stackable expansion bus connector. The four row, 104-pin female header connector is actually broken into two pieces (J1 - A/B, J2 - C/D) with the pin assignment shown below.

Note: For more information on the PC/104 specification, visit the PC/104 Embedded Consortium website, at [http://www.pc104.org.](http://www.pc104.org/)

#### **J1: PC/104 8-bit bus connector J2: PC/104 16-bit bus connector**

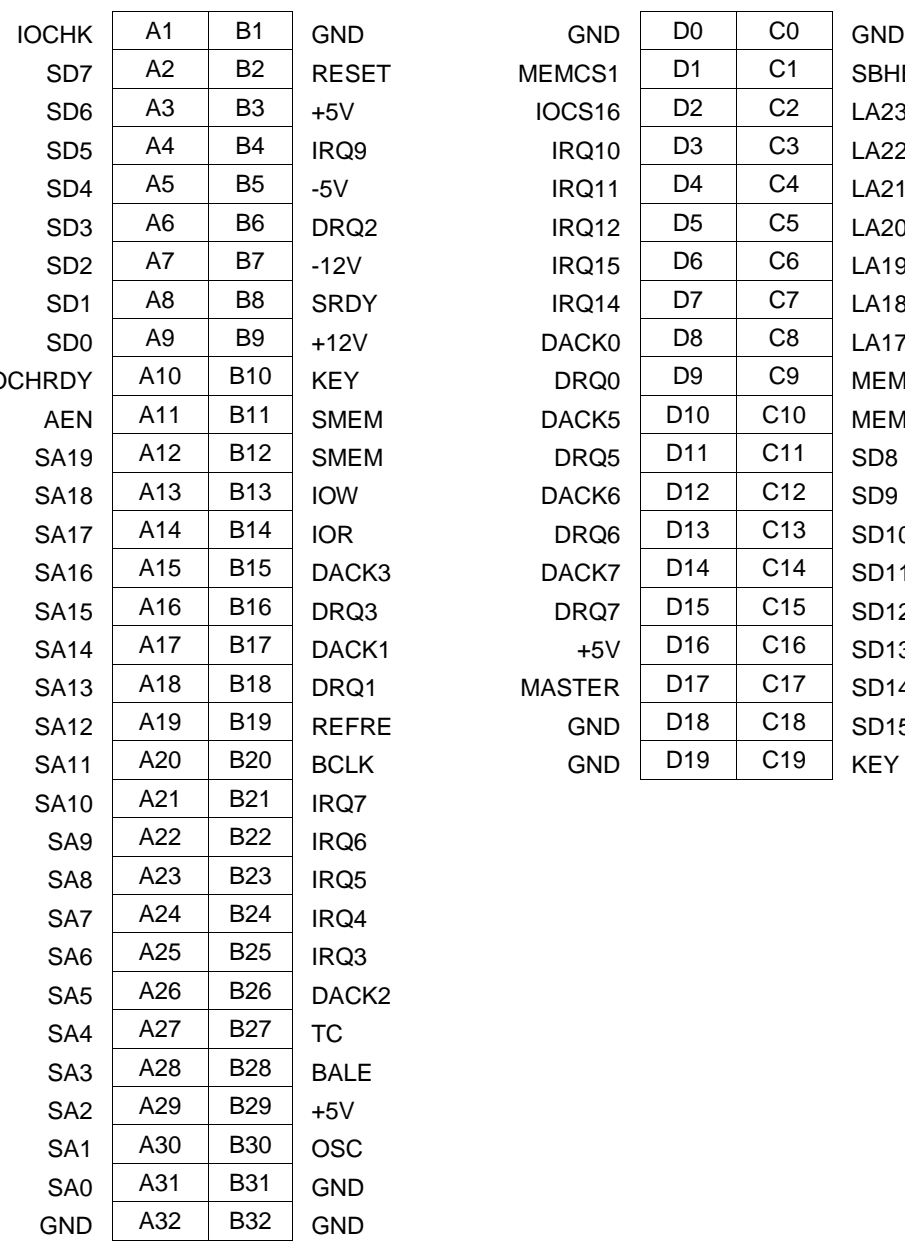

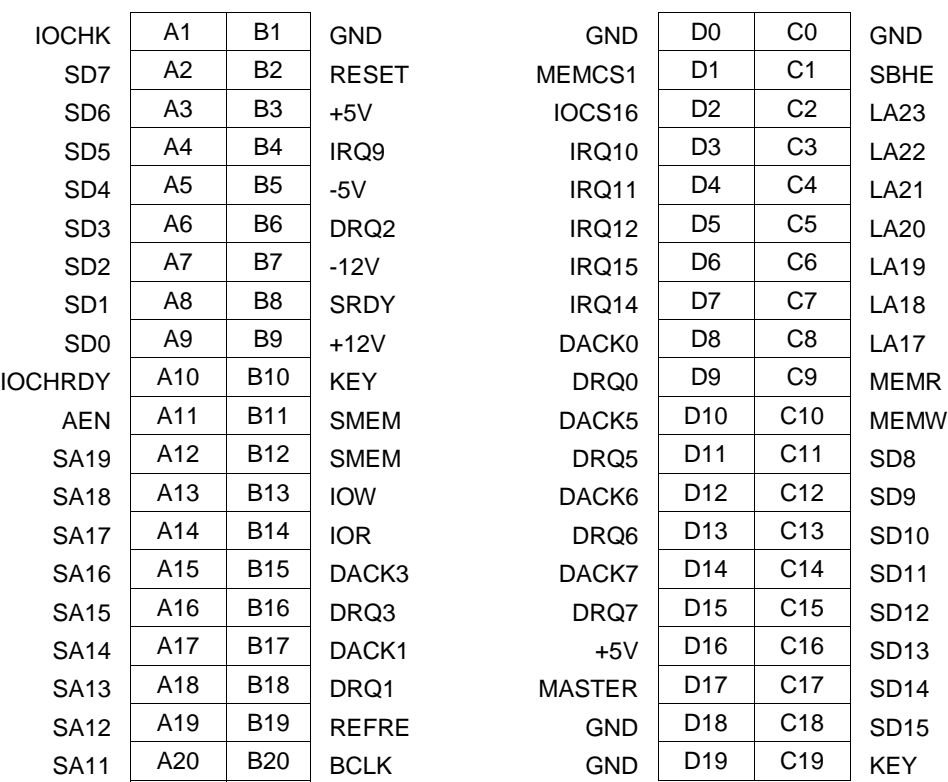

#### **6.2 PCI Power (J3) - Optional**

Connector J3 is a special order option to supply power via the PCI bus. In the pinout below, the pins are noted as Epsilon pin number / PCI standard pin number. The function are also listed as Epsilon signal/PCI standard signal, with only one name when the function is common (i.e., +5V or ground).

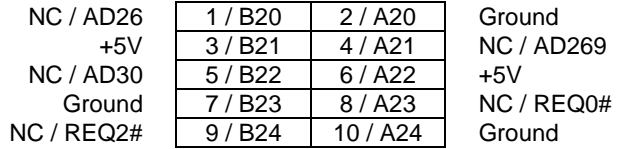

**Connector Type:** 2mm dual row straight pin header with gold flash plating

#### **6.3 Ethernet (J4-J11)**

Epsilon contains eight right-angle, locking pin headers for the eight Ethernet ports. Each port has the same style and pinout. Each signal is associated with a particular color inside of the Diamond Systems cable part number 6981052. The color coding for this cable follows the TIA/EIA 568B standard.

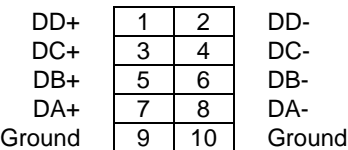

**Connector Type:** 2mm dual row right-angle, locking pin header with tin plating

**Mating Connector:** JST Sales America PUDP-10V-S housing with SPUD-002T-P0.5 terminals

#### **6.4 Serial Interface (J12)**

Epsilon contains an RS-232 connector, J12, that connects the on-board 8051 microcontroller to an external serial port.

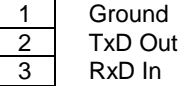

**Connector Type:** 2mm single row right-angle, locking pin header with tin plating

**Mating Connector:** Molex Connector 35507-0300 housing with 50212-8100 terminals

#### **6.5 JTAG (J16) – Factory Use Only**

This connector provides a scan capability that is for factory use only.

#### **6.6 LED Status Signals (J13)**

Connector J13 provides access to the Ethernet LED signals for each of the eight ports. This connector has duplicate connections for Reset control input.

LEDs may be directly connected to these signals without requiring any current-limiting resistors. The 3.3V supply required for the LEDs is also provided by the connector. The control signals pull the LED pin low to turn it on. To use J13 to operate an LED externally to Epsilon, connect the LED's anode (+) to one of the 3.3V pins (J13 pin 1 or 2). Connect the LED's cathode (-) to the corresponding control signal on connector J13.

The on board activity LED is a green LED (LTST-C190GKT) with a typical forward voltage of 2.1V and a maximum of 2.6V with a 20mA If. The on board speed LED is a Yellow LED (LTST-C190YKT) with the same characteristics. The control signal is capable of sinking a maximum of 18mA. The series resistor is 330 ohms, which gives an If of about 3.6mA. When an LED is connected to connector J13, it is in parallel with the on board LED. If the external LED has about the same forward voltage, the current will be cut in half. If the external LED has a lower forward voltage, it will dominate the on-board LED and be brighter. Therefore, if the external LED is not bright enough use an external LED with a lower forward voltage.

Reset: Causes a reset of the switch when connected to ground.

SW\_GPIO1 and SW\_GPIO2 - provide control for user defined LEDs.

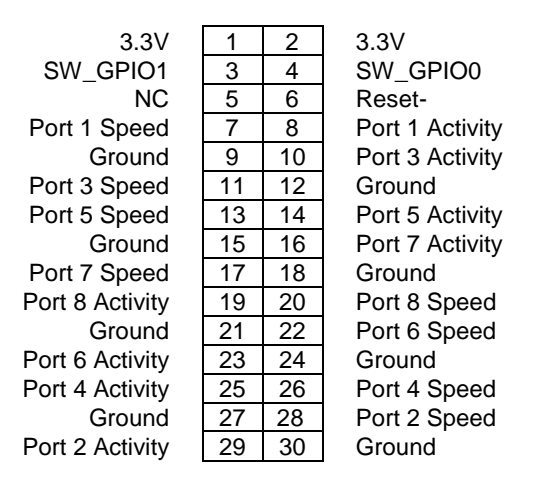

**Connector Type:** 2mm dual row right-angle, locking pin header with tin plating

**Mating Connector:** JST Sales America PUDP-30V-S housing with SPUD-002T-P0.5 terminals

#### **6.7 Input Power (J14)**

Input power may be supplied either through the dedicated 4pin connector (J14), the +5V pins of the optional PC/104 connectors (J1 and J2), or an optional 2x5 section of the PCI connector (J3). The pinout for J14 is:

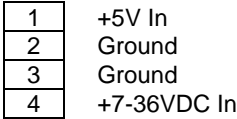

**Connector Type:** 2mm single row right-angle, locking pin header with tin plating

**Mating Connector:** Molex Connector 35507-0400 housing with 50212-8100 terminals

Note: The board requires only +5VDC input power to operate. All other required voltages are generated on board with miniature switching regulators. An on-board DC power supply converts the wide range +7-36VDC input, if present, down to +5VDC. +5VDC and +7-36VDC should never be applied to Epsilon at the same time.

### **7. COMMAND LINE INTERFACE**

### **7.1 Com Port Set-up**

To use the command line interface, you must connect the COM port of a PC to the RS-232 serial interface connector (J12) and activate a terminal program (e.g. HyperTerminal under Windows). The COM port must be set up to run 8 data bits, 1 stop bit, no parity, 38400 baud rate and without flow control.

#### **7.2 Command Hierarchy**

The CLI is hierarchical with two levels: a top level and a group level. The group level consists of the following groups:

- System
- Console
- Port
- MAC
- VLAN
- Aggregation
- LACP
- RSTP
- User Group
- $\cdot$  QoS
- Mirror
- IP
- Dot1X
- IGMP
- Filter
- Debug

At the top level you may enter a command by giving the full command string, including group, or you may change context into a group by entering the name of the group.

At the group level you may enter commands for the particular group you have chosen without specifying the group name or you may return to the top level by entering the *up* command.

The current level and group is indicated by a user definable prompt. If you are at the top level, the default prompt will be:

>

If you are at group level, the prompt will display the actual group, e.g.

System>

At group level you also have the option of using the slash (/) key to refer to a context relative to the top level. E.g. you may be in the system group and enter a */console/configuration* command or change context into the console group by entering */console*.

### **7.3 Login/Logout Procedures**

To get access to the CLI you must login by entering a password. You will automatically be queried about the password.

The password is configurable. The password check may be disabled by setting the password to an empty string "", in which case any password entered during login will be accepted.

You may logout at any time and at any context level using the *exit* command.

#### **7.4 Help Utility**

You may get help by pressing the *?* key or entering *help*. The help info depends on the context:

- At top level, a list of command groups is displayed.
- At group level, a list of the command syntaxes for the current group is displayed.
- If the help command is issued for a specific command, the command syntax and a description of the command are shown.

#### **7.5 Example**

The command hierarchy and the help utility is demonstrated in the following example:

```
> ? <enter> 
Commands at top level:
System – System commands 
Console – Console commands 
Port – Port commands 
MAC - MAC table commands 
VLAN – VLAN commands 
Aggregation – Aggregation/Trunking commands 
LACP – IEEE802.3ad Link aggregation commands 
RSTP – IEEE802.1w Rapid Spanning Tree commands 
User Group – User Group commands 
QoS – QoS commands 
Mirror – Mirror commands 
IP – IP commands 
Dot1x – Dot1x commands 
PoE - Power Over Ethernet commands 
IGMP - IGMP Snooping commands 
Filter - Filter commands 
Debug - Debug commands
> console <enter> 
Console> ? <enter> 
Commands at Console level: 
Console Configuration 
Console Password [<password>]
Console Timeout [<timeout>] 
Console Prompt [<prompt string>]
------
Up 
Console> password ? 
Syntax: 
Console Password [<password>]
Description:
```

```
DIAMOND SYSTEMS
```

```
Set or display console password. The empty string ("") disables the password 
check. 
[<password>]: Password string of up to 16 characters.
Console>
```
### **7.6 Entering Commands**

- Commands are not case-sensitive.
- You may use the horizontal arrow-keys  $\leftarrow$  and  $\rightarrow$  to move the cursor within the command you are entering.
- You may use the backspace key (provided you are using a terminal that sends the BS (8) character when the backspace key is pressed) to delete chars from the command you are entering.
- You may use the vertical arrow-keys ↑ and ↓ to scroll through a command history buffer of the latest 20 commands issued.
- If you are using a terminal (e.g. HyperTerminal) that supports <home> and <end> keys, you may use these keys to move the cursor to respectively the start of the command line and the end of the command line.

### **7.7 Terminology**

The following table shows general parameter types used in command syntaxes and descriptions.

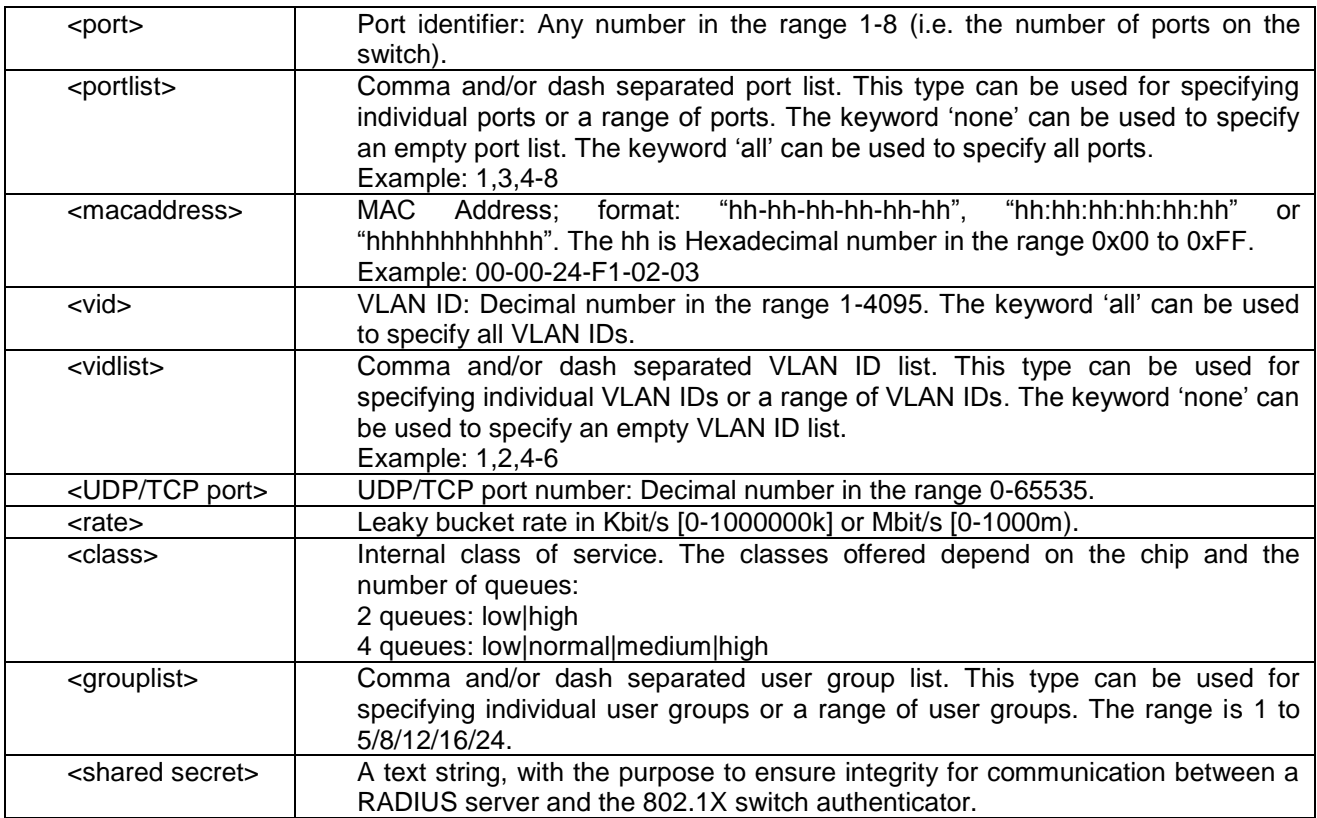

The <portlist> type is very useful when setting up multiple ports in the same mode. For example, the following commands will divide the ports into two untagged VLANs and enable VLAN awareness:

```
vlan add 1 1-4
vlan add 2 5-8
vlan pvid 1-4 1 
vlan pvid 5-8 2 
vlan aware all enable
```
#### **7.8 Changing the IP Address**

The board is shipped with an IP address of 192.168.1.60 and the IP mode enabled. This allows the WEB interface to be accessed at that address.

The *ip setup* command can be used to change the IP address to the desired value: *IP Setup [ipaddress> [<ipmask> [ipgateway>]]] [<vid>]*

The IP address, mask and gateway must be set according to your environment or you can enable IP and DHCP if your environment include a DHCP server. For example:

```
>ip setup 10.10.129.189 255.255.252.0 10.10.128.14 1
>ip mode enable
```
#### **7.9 Command Overview**

? Help Up Exit System Configuration [all] System Restore Default [keepIP] System Name [<name>] System Reboot System SNMP [enable|disable] System Trap [<IP Address>] System Readcommunity [<community string>] System Writecommunity [<community string>] System Trapcommunity [<community string>] System Power Saving [full|up|down|disable] Console Configuration Console Password [<password>] Console Timeout [<timeout>] Console Prompt [<prompt string>] Port Configuration [<portlist>] Port Mode [<portlist>] [<mode>] Port Flow Control [<portlist>] [enable|disable] Port State [<portlist>] [enable/disable] Port MaxFrame [<portlist>] [<framesize>|reset] Port Statistics [<portlist>] [clear] Port Excessive Collisions Drop [enable|disable] Port VeriPHY [<portlist>] [full|anomaly|termination] MAC Configuration MAC Add <macaddress> <portlist>|none [<vid>] MAC Delete <macaddress> [<vid>] MAC Lookup <macaddress> [<vid>] MAC table <vidlist>

```
DIAMOND SYSTEMS
```

```
MAC Flush 
MAC Agetime [<agetime>]
VLAN Configuration [<portlist>]
VLAN Add <vidlist> [<portlist>]
VLAN Delete <vidlist> 
VLAN Lookup <vidlist> 
VLAN Aware [<portlist>] [enable|disable]
VLAN PVID [<portlist>] [<vid>|none] 
VLAN Frame Type [<portlist>] [all|tagged]
VLAN Ingress Filtering [<portlist>] [enable|disable]
Aggr Configuration 
Aggr Add <portlist>
Aggr Delete <portlist>
Aggr Lookup <portlist>
Aggr Mode [smac|dmac|xor] 
Lacp Configuration [<portlist>]
Lacp Mode [<portlist>] [enable|disable]
Lacp Key [<portlist>] [<key>|auto]
Lacp Status 
Lacp Statistics 
Rstp Configuration [<portlist>]
Rstp sysprio [<sysprio>] 
Rstp hellotime [<secs>] 
Rstp maxage [<hops>] 
Rstp fwddelay [<secs>] 
Rstp version [normal|compat] 
Rstp Mode [<portlist>] [enable|disable]
Rstp Aggr [enable|disable] 
Rstp Edge [<portlist>] [enable|disable]
Rstp Pathcost [<portlist>] [<pathcost>|auto]
Rstp mcheck <portlist>
Rstp Status 
Rstp Statistics 
UserGroup Configuration 
User Group Add <grouplist> [<portlist>]
User Group Delete <grouplist> 
User Group Lookup <grouplist> 
QoS Configuration [<portlist>]
QoS Mode [<portlist>] [tag|port|diffserv] 
QoS Default [<portlist>] [low|high] 
QoS Tagprio [<portlist>] [<tagpriolist>] [<class>] 
QoS DiffServ [<portlist>] [<dscplist>] [low|high] 
QoS Userprio [<portlist>] [<tagprio>]
QoS Storm Control [<traffic type>] [enable|disable] [<rate>]
Mirror Configuration
Mirror Port [<port>]
Mirror Source [<portlist>] [enable|disable]
IP Configuration
IP Status
IP Setup [<ipaddress> [<ipmask> [<ipgateway>]]] [<vid>]
```
#### **DIAMOND SYSTEMS**

```
IP Mode [enable|disable]
IP Ping [-n <count>] [-w <timeout>] <ipaddress>
IP ARP
IP DHCP [enable|disable]
Dot1x Configuration
Dot1x Mode [enable|disable]
Dot1x State [<portlist>] [Auto|ForceAuthorized|ForceUnauthorized]
Dot1x Server [<IP Address>]
Dot1x UDP Port [<value>]
Dot1x Secret [<Shared Secret>]
Dot1x Statistics [<portlist>]
Dot1x Reauthenticate [<portlist>] [now]
Dot1x Parameters [<parameter>] [<value>]
```
An IGMP snooping module has been implemented. When enabled, the module snoops on host IGMP membership reports, and controls IP multicast forwarding using entries in the MAC table.

The following commands are available:

```
IGMP Configuration
IGMP Status
IGMP Groups <vidlist>
IGMP Mode [enable|disable]
IGMP State <vidlist> [enable|disable]
IGMP Querier <vidlist> [enable|disable]
IGMP Router ports [<portlist>] [enable|disable]
IGMP Unregistered Flood [enable|disable]
```
#### **7.10 Detailed Command Description**

Some of the commands have optional parameters. If the optional parameter is omitted, a default value may be used or the command may display the current setting (i.e. function as a get command).

Example 1, omitted parameter interpreted as display command:

```
Syntax: System Name [<name>]
>system name <enter>
    System Name: SuperSwitch-01
```
Example 2, omitted parameter interpreted as default value (VLAN ID 1):

Syntax: MAC Add <macaddress> <portlist> [<vid>] >mac add 010203ABCDEF 16 <enter>

The following sections list the individual commands by showing the syntax and a description of each command.

#### 7.10.1 System Commands

#### 7.10.1.1SYSTEM CONFIGURATION

Syntax: System Configuration [all]

Description: Show system name, software version, hardware version and management MAC address. Optionally show the full configuration

[all]: Show the total switch configuration (default: System configuration only).

#### 7.10.1.2SYSTEM RESTORE DEFAULT

Syntax: System Restore Default [keepIP] Description: Restore factory default configuration. [keepIP]: Preserve IP configuration (default: Not preserved).

#### 7.10.1.3SYSTEM NAME

Syntax: System Name [<name>]

Description: Set or show the system name. The empty string ("") clears the system name. [<name>]: String of up to 16 characters (default: Show system name).

#### 7.10.1.4SYSTEM REBOOT

Syntax: System Reboot Description: Reboot the switch.

#### 7.10.1.5SYSTEM SNMP

Syntax: System SNMP [enable|disable] Description: Activate or deactivate SNMP. [enable|disable]: Enable/disable SNMP (default: Show SNMP mode).

#### 7.10.1.6SYSTEM TRAP

Syntax: System Trap [<IP Address>] Description: Set or show SNMP traps destination. [<IP Address>]: IP address to send traps to. 0.0.0.0 disables traps (default: Show trap destination).

#### 7.10.1.7SYSTEM READCOMMUNITY

Syntax: Readcommunity [<community string>] Description: Set or show SNMP read community string. [<community string>]: New community string. (default: Show current value).

#### 7.10.1.8SYSTEM WRITECOMMUNITY

Syntax: Writecommunity [<community string>] Description: Set or show SNMP write community string. [<community string>]: New community string. (default: Show current value).

#### 7.10.1.9SYSTEM TRAPCOMMUNITY

Syntax: Trapcommunity [<community string>] Description: Set or show SNMP trap community string. [<community string>]: New community string. (default: Show current value).

#### 7.10.1.10 SYSTEM POWER SAVING

Syntax: Power Saving [full|up|down|disable] Description: Configure mode of power saving. [full]: Power saving at both link-up and link-down. [up]: Power saving at link-up only. [down]: Power saving at link-down only. [disable]: No power saving.

#### 7.10.2 Console Commands

#### 7.10.2.1 CONSOLE CONFIGURATION

Syntax: Console Configuration Description: Show configured console password and timeout.

#### 7.10.2.2 CONSOLE PASSWORD

Syntax: Console Password [<password>]

Description: Set or show the console password. The empty string ("") disables the password check. [<password>]: Password string of up to 16 characters.

#### 7.10.2.3 CONSOLE TIMEOUT

Syntax: Console Timeout [<timeout>]

Description: Set or show the console inactivity timeout in seconds. The value zero disables timeout. [<timeout>]: Timeout value in seconds, 0, 60-10000.

#### 7.10.2.4 CONSOLE PROMPT

Syntax: Console Prompt [<prompt\_string>]

Description: Set or show the console prompt string. The empty string ("") clears the prompt string. [<prompt\_string>]: Command prompt string of up to 10 characters.

#### 7.10.3 Port Commands

#### 7.10.3.1PORT CONFIGURATION

Syntax: Port Configuration [<portlist>]

Description: Show the configured and current speed, duplex mode, flow control mode and state for the port. <portlist>: Port list (default: All ports).

#### 7.10.3.2PORT MODE

Syntax: Port Mode [<portlist>] [<mode>]

Description: Set or show the speed and duplex mode for the port.

<portlist>: Port list (default: All ports).

<mode> : Port speed and duplex mode (default: Show configured and current mode).

10hdx : 10 Mbit/s, half duplex.

10fdx : 10 Mbit/s, full duplex.

100hdx : 100 Mbit/s, half duplex.

100fdx : 100 Mbit/s, full duplex.

1000fdx: 1 Gbit/s, full duplex.

auto : Auto negotiation of speed and duplex.

#### **DIAMOND SYSTEMS**

#### 7.10.3.3PORT FLOW CONTROL

Syntax: Port Flow Control [<portlist>] [enable|disable]

Description: Set or show flow control mode for the port.

<portlist> : Port list (default: All ports).

[enable|disable]: Enable/disable flow control (default: Show flow control mode).

#### 7.10.3.4PORT STATE

Syntax: Port State [<portlist>] [enable/disable]

Description: Set or show the state for the port.

<portlist> : Port list (default: All ports).

[enable|disable]: Enable or disable port state (default: Show state).

#### 7.10.3.5PORT MAXFRAME

Syntax: Port MaxFrame [<portlist>] [<framesize>|reset]

Description: Set or show the maximum frame size in bytes (including FCS) for frames received on the port. Tagged frames are allowed to be 4 bytes longer than the maximum frame size. Use the reset option to return to the default setting.

[<portlist>] : Port list (default: All ports).

[<framesize>|reset]: Maximum frame size or reset to 1518 bytes (default: Show maximum frame size).

#### 7.10.3.6PORT STATISTICS

Syntax: Port Statistics [<portlist>] [clear]

Description: Show or clear statistics for the port.

<portlist>: Port list (default: All ports).

[clear] : Clear port statistics (default: Show statistics).

#### 7.10.3.7PORT EXCESSIVE COLLISIONS DROP

Syntax: Port Excessive Collisions Drop [enable/disable]

Description: Enable or disable drop of frames when excessive collisions occur in half duplex mode. [enable|disable]: Enable/disable frame drop (default: Show Excessive Collisions Drop Mode).

#### 7.10.3.8PORT VERIPHY

Syntax: Port VeriPHY [<portlist>] [full|anomaly|termination]

Description: Perform VeriPHY cable diagnostics on the specified port(s).

<portlist>: Port list (default: All ports).

[full|anomaly|termination] : Type of diagnostics. Full comprises cable length and full anomaly check, anomaly comprises full anomaly check and termination comprises anomaly check without check for coupling between pairs (default: full).

#### 7.10.4 MAC Table Commands

#### 7.10.4.1 MAC CONFIGURATION

Syntax: MAC Configuration

Description: Show the permanently stored MAC table and the MAC ageing timer.

#### 7.10.4.2 MAC ADD

Syntax: MAC Add <macaddress> <portlist>|none [<vid>]

Description: Add a static MAC address table entry and VLAN ID on ports.

<macaddress>: MAC address, 12-digit hex string, optionally separated with dashes or colons (e.g. 010203ABCDEF or 01-02-03-AB-CD-EF or 01:02:03:AB:CD:EF).

<portlist> : Port list. Use "none" to specify no ports.

[<vid>] : VLAN ID, 1-4095 (default: 1).

#### 7.10.4.3 MAC DELETE

Syntax: MAC Delete <macaddress> [<vid>]

Description: Delete MAC address and VLAN ID.

<macaddress>: MAC address, 12-digit hex string, optionally separated with dashes or colons (e.g. 010203ABCDEF or 01-02-03-AB-CD-EF or 01:02:03:AB:CD:EF).

[<vid>] : VLAN ID (default: 1).

#### 7.10.4.4 MAC LOOKUP

Syntax: MAC Lookup <macaddress> [<vid>]

Description: Lookup MAC address and VLAN ID.

<macaddress>: MAC address, 12-digit hex string, optionally separated with dashes or colons (e.g. 010203ABCDEF or 01-02-03-AB-CD-EF or 01:02:03:AB:CD:EF).

[<vid>] : VLAN ID, 1-4095 (default: 1).

#### 7.10.4.5 MAC TABLE

Syntax: MAC Table <vidlist>

Description: Show MAC table for the VLAN Ids specified. Since the list can be very long, only the first 20 entries are shown.

<vidlist> : VLAN ID list.

#### 7.10.4.6 MAC FLUSH

Syntax: MAC Flush

Description: Removes non-static MAC address table entries.

#### 7.10.4.7 MAC AGE TIME

Syntax: MAC Agetime [<agetime>]

Description: Set or show the MAC age timer in seconds. The value zero disables ageing. [<agetime>]: Age timer in seconds, 0 or 10-65535 (default: Show timer).

#### 7.10.5 VLAN Commands

#### 7.10.5.1VLAN CONFIGURATION

Syntax: VLAN Configuration [<portlist>]

Description: Show the VLAN aware mode, port VLAN ID and accepted frame type for the port and the permanently stored VLAN table.

[<portlist>]: Port list (default: All ports).

#### 7.10.5.2VLAN ADD

Syntax: VLAN Add <vidlist> [<portlist>] Description: Add VLAN entry and include ports in member set. <vidlist> : VLAN ID list. [<portlist>]: Port list (default: All ports).

#### 7.10.5.3VLAN DELETE

Syntax: VLAN Delete <vidlist> Description: Delete VLAN entry (all ports excluded from member set). <vidlist> : VLAN ID list.

#### 7.10.5.4VLAN LOOKUP

Syntax: VLAN Lookup <vidlist> Description: Lookup VLAN entry and show port list. <vidlist> : VLAN ID list.

#### 7.10.5.5VLAN AWARE

Syntax: VLAN Aware [<portlist>] [enable|disable]

Description: Set or show the VLAN awareness mode for the port. VLAN aware ports will strip the VLAN tag from received frames and insert the tag in transmitted frames (except PVID). VLAN unaware ports will not strip the tag from received frames or insert the tag in transmitted frames.

[<portlist>]: Port list (default: All ports).

[enable|disable]: Enable/disable VLAN awareness (default: Show awareness).

#### 7.10.5.6VLAN PVID

Syntax: VLAN PVID [<portlist>] [<vid>|none]

Description: Set or show the port VLAN ID. Untagged frames received on the port will be classified to this VLAN ID. Frames classified to this VLAN ID will be sent untagged on the port.

[<portlist>]: Port list (default: All ports).

[<vid>|none]: Port VLAN ID, 1-4095 (default: Show PVID).

The 'none' option can be used for trunk links.

#### 7.10.5.7VLAN FRAME TYPE

Syntax: VLAN Frame Type [<portlist>] [all|tagged] Description: Set or show the accepted frame type for the port. [<portlist>]: Port list (default: All ports). [all|tagged]: Accept all or only tagged (default: Show frame type).

#### 7.10.5.8VLAN INGRESS FILTERING

Syntax: VLAN Ingress Filtering [<portlist>] [enable|disable] Description: Set or show VLAN ingress filtering for the port. [<portlist>]: Port list (default: All ports). [enable|disable]: Enable or disable VLAN ingress filtering (default: Show current setting).

#### 7.10.6 Aggregation/Trunking Commands

#### 7.10.6.1AGGREGATION CONFIGURATION

Syntax: Aggr Configuration Description: Shows the aggregation groups and the aggregation mode.

#### 7.10.6.2AGGREGATION ADD

Syntax: Aggr Add <portlist> Description: Add link aggregation group including ports. <portlist>: Aggregation port list.

**DIAMOND SYSTEMS** 

#### 7.10.6.3AGGREGATION DELETE

Syntax: Aggr Delete <portlist> Description: Delete link aggregation group. <portlist>: Port list. Aggregations including any of the ports will be deleted.

#### 7.10.6.4AGGREGATION LOOKUP

Syntax: Aggr Lookup <portlist> Description: Lookup and display link aggregation group. <portlist>: Port list. Aggregations including any of the ports will be shown.

#### 7.10.6.5AGGREGATION MODE

Syntax: Aggr Mode [smac|dmac|xor] Description: Set or show link aggregation traffic distribution mode. [smac|dmac|xor]: Aggregation mode, SMAC, DMAC or XOR (default: Show mode).

#### 7.10.7 LACP Commands

LACP (IEEE 802.3ad Link Aggregation Protocol) provides a way to set up aggregation automatically between switches.

#### 7.10.7.1 LACP CONFIGURATION

Syntax: LACP Configuration [<portlist>] Description: Show the configuration of LACP on all or some ports. <portlist>: Port list. Default is all ports.

#### 7.10.7.2 LACP MODE

Syntax: LACP mode [portlist] [enable|disable] Description: Enable or disable LACP on all or some ports. <portlist>: List of ports to enable or disable LACP. Default is all ports. [enable|disable]: Enable or disable LACP on the ports.

#### 7.10.7.3 LACP KEY

Syntax: LACP key [<portlist>] [<key>|auto] Description: The key determines which ports potentially can aggregate together.

#### 7.10.7.4 LACP STATUS

Syntax: LACP Status Description: Show LACP group and port status.

#### 7.10.7.5 LACP STATISTICS

Syntax: LACP Statistics Description: Show LACP protocol port statistics.

#### 7.10.8 RSTP Commands

RSTP is a protocol that prevents loops in the network and dynamically reconfigures which physical links in a switch should forward frames.

#### 7.10.8.1 RSTP CONFIGURATION

Syntax: RSTP Configuration [<portlist>] Description: Show the RSTP Configuration. **DIAMOND SYSTEMS** 

#### 7.10.8.2 RSTP SYSPRIO

Syntax: RSTP Sysprio [<sysprio>]

Description: Set or show the RSTP system priority.

<sysprio>: Number between 0 and 61440 in increments of 4096. This provides for 16 distinct values: 0, 4096, 8192, 12288, 16384, 20480, 24576, 28672, 32768, 36864, 40960, 45056, 49152, 53248, 57344 and 61440.

The lower the system priority the more likely the switch is to become root in Spanning tree.

#### 7.10.8.3 RSTP HELLOTIME

Syntax: RSTP Hellotime [<secs>] Description: Set or show the RSTP Hellotime value. <secs>: Number between 1 - 10 (default is 2)

#### 7.10.8.4 RSTP MAXAGE

Syntax: RSTP Maxage [<secs>] Description: Set or show the RSTP MaxAge value. <secs>: Number between 6 - 40 (default is 20)

#### 7.10.8.5 RSTP FWDDELAY

Syntax: RSTP Fwddelay [<secs>] Description: Set or show the RSTP Forward Delay value. <secs>: Number between 4 - 30 (default is 15)

#### 7.10.8.6 RSTP VERSION

Syntax: RSTP Version [<version>] Description: Set or show the RSTP default protocol version to use. <version>: normal - use RSTP, compat - compatible with old STP

#### 7.10.8.7 RSTP MODE

Syntax: RSTP Mode [<portlist>] [enable|disable] Description: Set or show the RSTP mode for the designated ports. [<portlist>]: Port list (default: All ports). [enable|disable]: Enable or disable.

#### 7.10.8.8 RSTP AGGR

Syntax: RSTP Aggr [enable|disable] Description: Set or show the RSTP mode for aggregated links. [enable|disable]: Enable or disable.

#### 7.10.8.9 RSTP EDGE

Syntax: RSTP edge [enable|disable] Description: Expect the port to be an edge port (an end station) or a link to another STP device. [enable|disable]: End-station or bridge.

#### 7.10.8.10 RSTP PATHCOST

Syntax: RSTP pathcost [<portlist>] [<pathcost>|auto]

Description: Set or show the RSTP path cost for the designated ports.

[<portlist>]: Port list (Default: All ports).

[<pathcost>]: Number between 1 - 200000000. Auto means autogenerated pathcost Pathcost is normally reverse proportional to the physical (or aggregated) link speed.

#### 7.10.8.11 RSTP MCHECK

#### Syntax: RSTP Mcheck <portlist>

Description: Force protocol renegotiations on the specified ports.

<portlist>: Port list.

#### 7.10.8.12 RSTP STATUS

#### Syntax: RSTP Status

Description: Show the current state of all RSTP incarnations and the physical (and aggregation) ports that they control.

#### 7.10.8.13 RSTP STATISTICS

#### Syntax: RSTP Statistics

Description: Show the current statistics of all RSTP BPDU frames received and transmitted on the physical (and aggregation) ports.

#### 7.10.9 User Group Commands

User groups provide another way than VLAN for making port grouping. With user groups it is possible to share a port between more user groups. An example on how to use user groups is given in chapter 3.5.

#### 7.10.9.1 USER GROUP CONFIGURATION

Syntax: User Group Configuration Description: Show the user groups.

#### 7.10.9.2 USER GROUP ADD

Syntax: User Group Add <grouplist> [<portlist>] Description: Add user group entry including the ports. <grouplist> : User group ID list. [<portlist>]: Port list (default: All ports).

#### 7.10.9.3 USER GROUP DELETE

Syntax: User Group Delete <grouplist> Description: Delete user group entry. <grouplist>: User group ID list.

#### 7.10.9.4 USER GROUP LOOKUP

Syntax: User Group Lookup <grouplist> Description: Lookup user group entry and show port members. <groupist>: User group ID list.

#### 7.10.10 QoS Commands

#### 7.10.10.1 QOS CONFIGURATION

Syntax: QoS Configuration [<portlist>]

Description: Show the configured QoS mode, IP ToS Precedence priority mapping, VLAN user priority mapping, default priority, default VLAN user priority, L4 default priority, L4 match priority and UDP/ TCP entries for the port.

[<portlist>] : Port list (default: All ports).

#### **DIAMOND SYSTEMS**

#### 7.10.10.2 QOS MODE

Syntax: QoS Mode [<portlist>] [tag|port|diffserv]

Description: Set or show the priority mode for the port.

[<portlist>] : Port list (default: All ports).

[tag|diffserv]: Enable tag or IP differentiated services for the port (default: Show mode).

#### 7.10.10.3 QOS DEFAULT

Syntax: QoS Default [<portlist>] [<class>]

Description: Set or show the default class. In tag mode, the default class is used for untagged frames. In port mode, the default class is used as the port priority. In the other modes, the default class is used for non-IP frames and IP frames with options.

[<portlist>]: Port list (default: All ports).

[<class>] : Internal class of service (default: Show class).

#### 7.10.10.4 QOS TAGPRIO

Syntax: QoS Tagprio [<portlist>] [<tagpriolist>] [<class>]

Description: Set or show the VLAN user priority mapping.

[<portlist>] : Port list (default: All ports).

[<tagpriolist>]: VLAN user priority list, 0-7 (default: All user priorities).

[<class>] : Internal class of service (default: Show class).

#### 7.10.10.5 QOS DIFFSERV

Syntax: QoS DiffServ [<dscplist>] [<class>]

Description: Set or show the IP Differentiated Services mapping.

[<dscplist>]: IP DSCP list, 0-63 (default: All DSCP values).

[<class>] : Internal class of service (default: Show class).

Constraint: only takes a single DSCP number as parameter instead of a DSCP list.

#### 7.10.10.6 QOS USERPRIO

Syntax: QoS Userprio [<portlist>] [<tagprio>]

Description: Set or show the default VLAN user priority for received untagged frames.

[<portlist>]: Port list (default: All ports).

[<tagprio>] : VLAN tag user priority, 0-7 (default: Show user priority).

#### 7.10.10.7 QOS STORM CONTROL

Syntax: QoS Storm Control <traffic type> [enable|disable] [<rate>]

Description: Set or show the storm control configuration. The allowed frame rates for multicasts, broadcasts and flooded unicasts are controlled using a central storm controller.

<traffic type> : Storm controller to set. Can be one of [Broadcast|Multicast|Flood Unicast] (default: Show all). [enable|disable] : Enable or disable specified storm controller.

[<rate>] : Unit is 1982 frames per second. Allowed values are 1982, 2\*1982, 3\*1982, … 127\*1982

#### 7.10.11 Mirror Commands

#### 7.10.11.1 MIRROR CONFIGURATION

#### Syntax: Mirror Configuration

Description: Show the mirror destination port and mirror mode for source ports.

#### 7.10.11.2 MIRROR PORT

Syntax: Mirror Port [<port>]

Description: Set or show the mirror destination port.

[<port>]: Mirror destination port (default: Show mirror port).

#### 7.10.11.3 MIRROR SOURCE

Syntax: Mirror Source [<portlist>] [enable|disable] Description: Set or show the source port mirror mode. [<portlist>] : Source port list (default: All ports). [enable|disable]: Enable/disable mirroring of frames received on port (default: Show mirror mode).

#### 7.10.12 IP Commands

The TFTP related commands in below are not supported by all versions. From 2.33, they are not supported anymore.

#### 7.10.12.1 IP CONFIGURATION

Syntax: IP Configuration Description: Show configured IP address, mask, gateway, VLAN ID and mode.

#### 7.10.12.2 IP STATUS

Syntax: IP Status Description: Show current IP status. Not implemented

#### 7.10.12.3 IP SETUP

Syntax: IP Setup [ipaddress> [<ipmask> [ipgateway>]]] [<vid>]

Description: Set or show IP configuration.

[<ipaddress>]: IP address (default: Show IP configuration).

[<ipmask>] : IP subnet mask (default: Subnet mask for address class).

[<ipgateway>]: Default IP gateway (default: 0.0.0.0).

[<vid>] : VLAN ID, 1-4095 (default: 1).

#### 7.10.12.4 IP MODE

Syntax: IP Mode [enable|disable] Description: Activate or deactivate the IP configuration. [enable|disable]: Enable/disable IP (default: Show IP mode).

#### 7.10.12.5 IP PING

Syntax: IP Ping [-n <count>][-w <timeout>] <ipaddress>

Description: Ping the specified IP address.

[-n <count>]: Number of echo requests to send (default: 1).

[-w <timeout>]: Timeout in seconds to wait for each reply (default: 2).

#### 7.10.12.6 IP ARP

Syntax: IP Arp Description: Show the current content of the ARP table.

#### 7.10.12.7 IP DHCP

Syntax: IP Dhcp [enable|disable] Description: Activate or deactivate the DHCP Protocol. [enable|disable]: Enable/disable DHCP (default: Show DHCP mode).

#### 7.10.13 Dot1X Commands

#### 7.10.13.1 DOT1X CONFIGURATION

Syntax: Dot1x Configuration Description: Show current 802.1X configuration.

#### 7.10.13.2 DOT1X MODE

Syntax: Dot1x Mode [enable|disable] Description: Enable or disable 802.1X process for the switch. [enable|disable]: new mode (default: Show current configuration).

#### 7.10.13.3 DOT1X STATE

Syntax: Dot1x State [<portlist>] [Auto|ForceAuthorized|ForceUnauthorized] Description: Set or show the 802.1X state for the port. [<portlist>] : Port list (default: All ports). [Auto|ForceAuthorized|ForceUnauthorized]: Set 802.1X state for the ports (default: Show mode).

#### 7.10.13.4 DOT1X SERVER

Syntax: Dot1x Server [<IP Address>] Description: Set or show RADIUS server IP address. [<IP Address>]: IP address of external RADIUS server. (default: Show current configuration)

#### 7.10.13.5 DOT1X UDP PORT

Syntax: Dot1x UDP Port [<value>] Description: Set up UDP Port for the external RADIUS server. [<value>]: The UDP port the RADIUS server listens to (default: Show current configuration).

#### 7.10.13.6 DOT1X SECRET

Syntax: Dot1x Secret [<Shared Secret>] Description: Set or show the secret shared with the RADIUS server. [<Shared Secret>]: Shared secret shared with external RADIUS server. (default: Show current configuration)

#### 7.10.13.7 DOT1X STATISTICS

Syntax: Dot1x Statistics [<portlist>] Description: Show 802.1X statistics for the port. [<portlist>]: Port list (default: All ports).

#### 7.10.13.8 DOT1X REAUTHENTICATE

Syntax: Dot1x Reauthenticate [<portlist>] [now] Description: Refresh (restart) 802.1X authentication process for the port by setting reAuthenticate TRUE. [<portlist>]: Port list (default: All ports).

[now]: if specified, force re-authentication immediately.

#### 7.10.13.9 DOT1X PARAMETERS

Syntax: Dot1X Parameters [<parameter>] [<value>]

Description: Set up advanced 802.1X parameters.

[<parameter>]: Parameter to change.

[<value>]: New value for the given parameter.

#### 7.10.14 IGMP Snooping Commands

#### 7.10.14.1 IGMP SNOOPING DESCRIPTION

Per default – and when enabled - IGMP snooping will function in each statically defined VLAN (i.e. those VLANs that are stored in non-volatile configuration memory). The IGMP snooping module will listen to IP multicast router IGMP queries and the IGMP reports from hosts, and will update the switch device MAC table with IP multicast group MAC addresses and port masks according to the received reports. If no IP multicast router is present in an IGMP enabled VLAN, the switch will perform the querying itself in that particular VLAN.

The switch querying functionality can be enabled and disabled per VLAN. The switch must be setup for IP management in order for the querying to work.

#### 7.10.14.2 IGMP CONFIGURATION

Syntax: IGMP Configuration Description: Show the IGMP configuration.

#### 7.10.14.3 IGMP STATUS

Syntax: IGMP Status Description: Show the IGMP operational status and statistics.

#### 7.10.14.4 IGMP GROUPS

Syntax: IGMP Groups <vidlist> Description: Show IGMP groups for given VLANs.

#### 7.10.14.5 IGMP MODE

Syntax: IGMP Mode [enable|disable] Description: Set or show global IGMP mode. (default: Show current mode)

#### 7.10.14.6 IGMP STATE

Syntax: IGMP State <vidlist> [enable|disable] Description: Set or Show IGMP state per VLAN. (default: Show IGMP state)

#### 7.10.14.7 IGMP QUERIER

Syntax: IGMP Querier <vidlist> [enable|disable] Description: Set or Show IGMP querier state per VLAN. (default: Show IGMP querier state)

#### 7.10.14.8 ROUTER PORTS

Syntax: IGMP Router ports [<portlist>] [enable|disable] Description: Set or show IGMP administrative router ports. (default: Show current router ports)

#### 7.10.14.9 UNREGISTERED FLOOD

Syntax: IGMP Unregistered Flood [enable|disable]

Description: Set or show forwarding mode for unregistered (not-joined) IP multicast traffic. Will flood when enabled, and forward to router-ports only when disabled

(default: Show current mode)

#### 7.10.15 Debug Commands

The Debug commands are for factory use only.

#### **7.11 Examples**

#### 7.11.1 VLAN configuration

This example shows how to configure two VLANs with the following setup on at 8-port switch:

- VID 1 spans ports 2-8 and VID 2 spans ports 1-3, so port 2 and 3 are members of both VLANs and all 8 ports must be VLAN aware.
- Port 1 is the access port for VID 2, so PVID of port 1 must be set to 2.
- Port 2 is the trunk port for VID 1 and VID 2, so the PVID of port 2 must be set to 'none' and port 2 must be set to accept tagged frames only.
- Port 3 is the hybrid port for VID 1 and VID 2, where VID 1 is the untagged VLAN, so PVID must be set to 1.
- Ports 4-8 are access ports for VID 1.

The following CLI session does the above setup provided that the initial configuration is the default configuration:

```
>vlan 
VLAN>delete 1
VLAN>add 1 2-8 
VLAN>add 2 1-3 
VLAN>aware enable 
VLAN>pvid 1 2 
VLAN>pvid 2 none 
VLAN>frame type 2 tagged 
VLAN>conf 
VLAN Configuration: 
Port Aware PVID Frame Type 
        Port Aware PVID Ingress Filtering Frame Type
        1: enabled 2 disabled All
     2: enabled none disabled Tagged
     3: enabled 1 disabled All
        4: enabled 1 disabled All
        5: enabled 1 disabled All
        6: enabled 1 disabled All
     7: enabled 1 disabled All
     8: enabled 1 disabled All
        Entries in permanent table:
          1: 2,3,4,5,6,7,8
          2: 1,2,3
VLAN>
```
#### 7.11.2 User Group Configuration

This example shows how to configure two user groups, port 1 + port 2 and port 4 + port 5, with a common server, port 3.

The following CLI session does the above setup on a 8-port switch provided the initial configuration is the default configuration:

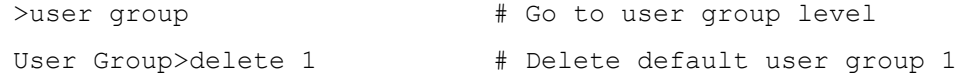

```
User Group>add 2 1-3 # Create user group with ports 1-3 
User Group>add 3 3-5 # Create user group with ports 3-5 
User Group>add 1 6-8 # Restore default group excluding ports 1-5
         Groups:
         1: 6,7,8
         2: 1, 2, 3 3: 3,4,5
```
### **8. WEB INTERFACE**

The web interface offers an alternate user interface to the CLI. The web interface is in-band and requires use of one of the Ethernet ports. This port provides simultaneous web management and normal usage. The same commands with the same functionality can be accessed via either interface. Refer to Section 7 for specific command information.

From the WEB interface it is possible to, among other things:

- Set port mode  $\bullet$
- Enable/disable flow control
- Configure simple port-based VLAN
- Configure aggregation groups
- Configure LACP parameters
- Configure RSTP parameters
- Configure QoS
- Read and clear statistics counters
- Monitor LACP status
- Monitor RSTP status
- Configure and monitor 802.1X
- Configure and monitor IGMP snooping (if defined for switch device)
- Configure source-IP address and DHCP server filter
- Upgrade software

All operations are password protected. The password must be entered at login. The password is the same as is being used in the command line interface.

The IP mode is disabled in the factory default configuration. To be able to use the WEB interface, the IP must be enabled and configured via the command line interface. The IP address, mask and gateway must be set according to your environment or you can enable IP and DHCP if your environment include a DHCP server. Example on enabling the WEB interface via the command line interface:

>ip setup 10.10.129.189 255.255.252.0 10.10.128.14 1 >ip mode enable

The web interface and any Ethernet traffic to the internal microcontroller is limited to a size of 1472 bytes.

### **9. THERMAL SOLUTIONS**

There are two thermal management solutions available for the Epsilon board: heatspreader or heatsink. The choice depends on the temperature range the board will encounter.

#### **9.1 Heatspreader**

For the full temperature range (-40°C to +85°C) the recommended solution is the conduction cooling heatspreader plate shown in Figure 3. The plate attaches to Epsilon using the four #4-40 holes in the corner that are also used to attach the board to another PC/104 board. The four #6-32 holes in the plate are used to attach it to the enclosure wall. In the case where there are no fans present, this attachment provides the best path for removing heat.

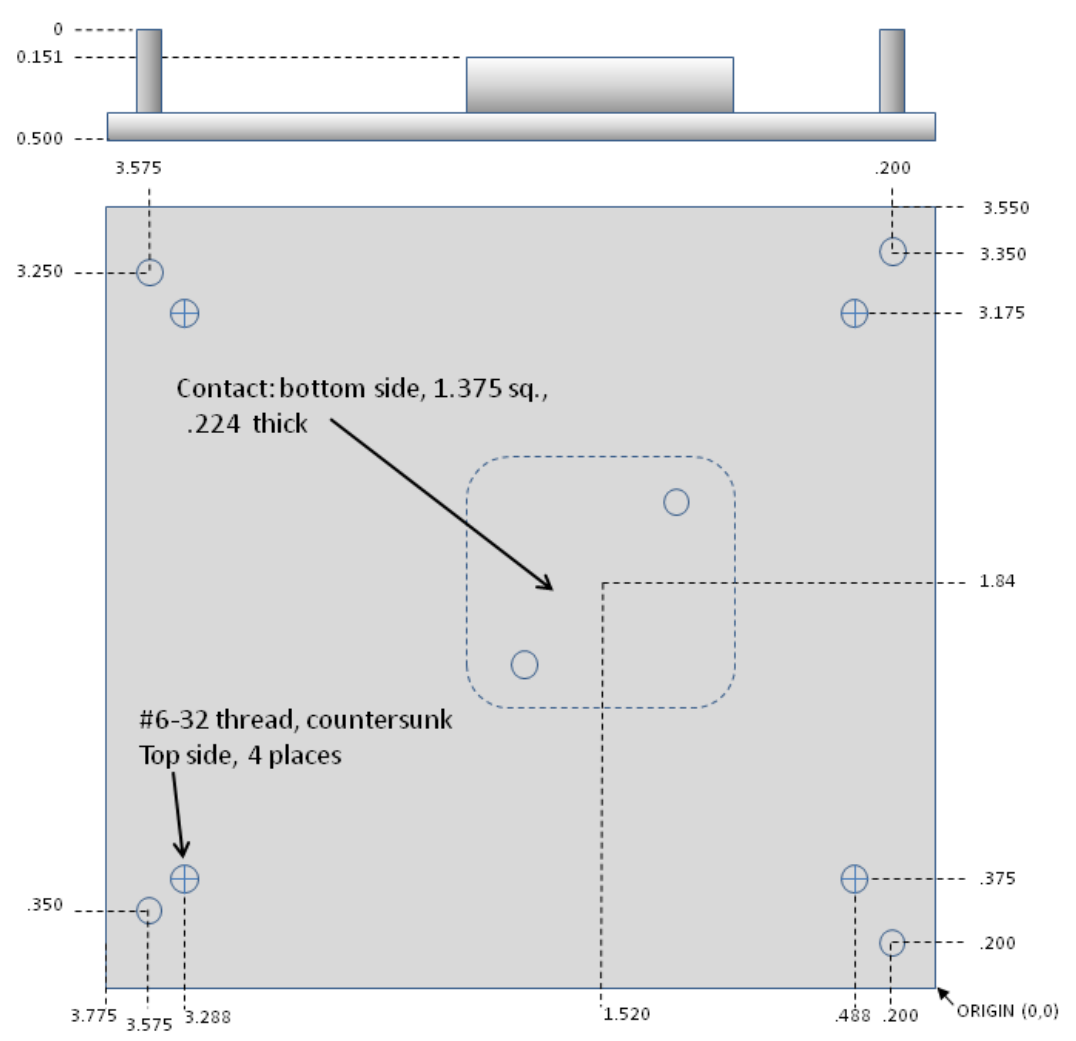

**Figure 3. Epsilon Heatspreader Plate**

#### **9.2 Heatsink**

When a fan is present (i.e., there is airflow) or the ambient temperature stays in the range -40 $\degree$ C to +71 $\degree$ C, the recommended solution is the heatsink shown in Figure 4. The heatsink has a lower profile and is better adapted to removing heat from the board when there is airflow.

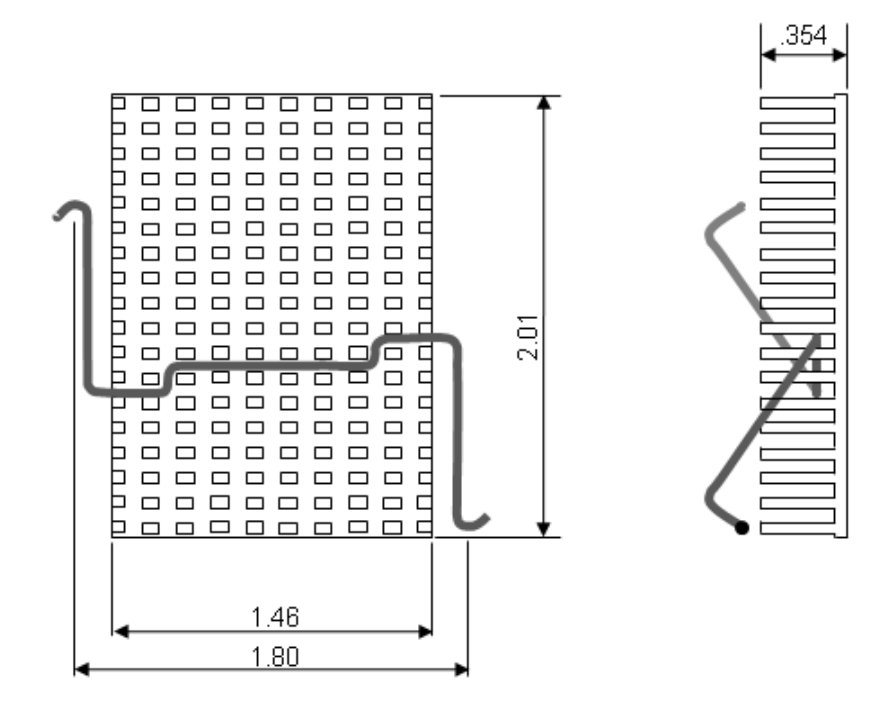

**Figure 4. Epsilon Heatsink**

## **10. SPECIFICATIONS**

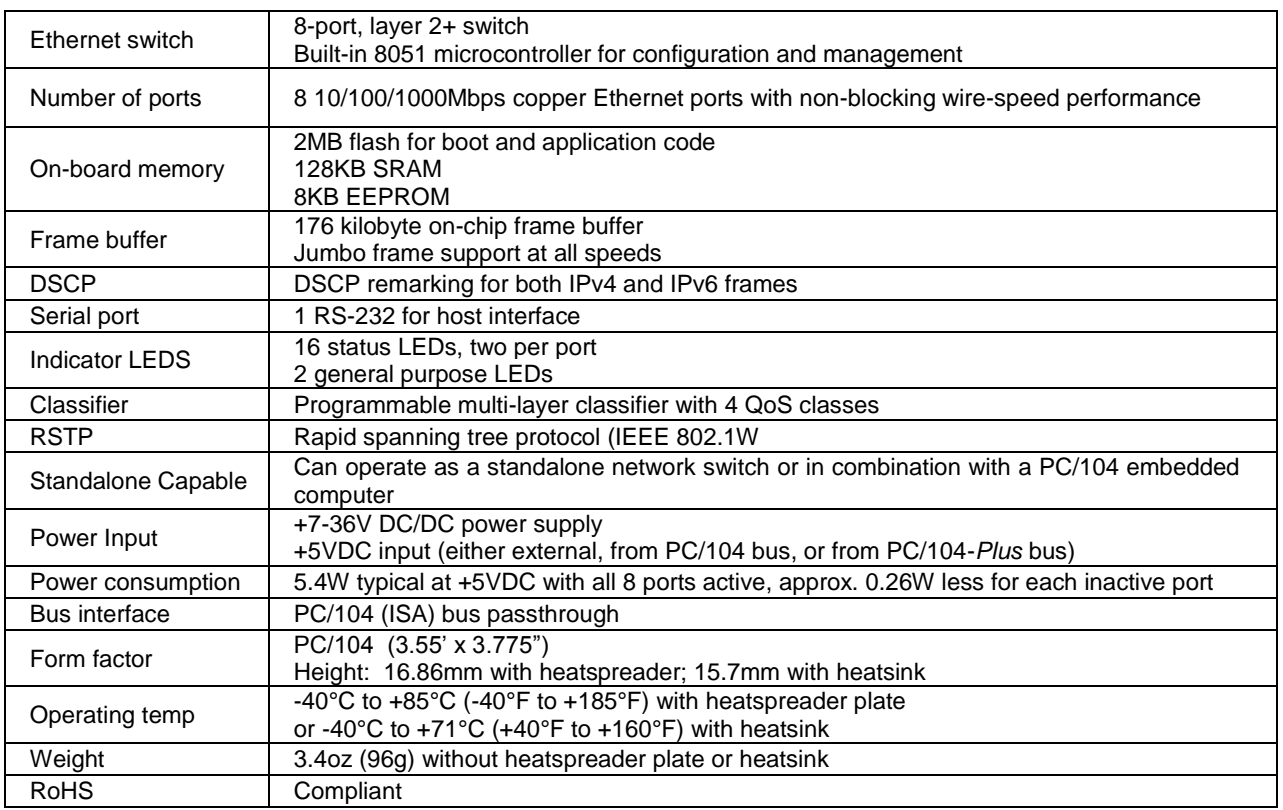

The specifications for the boad are summarized in the following table.

The timing specifications for the board are summarized in the following table.

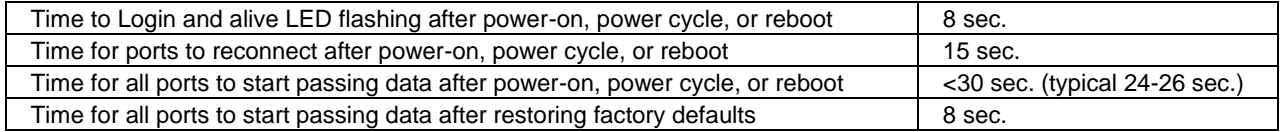

### **APPENDIX A DEFAULT VALUES**

When the *System Restore Default [keepIP]* command is issued, the switch configuration returns to its factory settings. The following lists show the values of the various configuration parameters.

The software version will change with any new application code that is loaded onto the board. The MAC address is unique to the particular board. The IP address is set to 192.168.1.60 in the factory and can be changed by the user. The default value will not change as long as the "keepIP" flag is used in restoring the factory default values.

#### System Configuration:

```
 Name: 
 S/W Version: Luton 2.34d 2m diamond system
 CVS Tag: sw_8051_2_34d
 Compile Date: Feb 25 2011 11:35:44
 H/W Version: 1.0
 MAC address: 00-06-d5-25-10-14 #Unique value for every board
 SNMP: enabled
 Trap IP: 0.0.0.0
 Readcommunity: public
 Writecommunity: private
 Trapcommunity: public
```
#### Console Configuration:

 Password: Timeout: 0 Prompt: >

#### Port Configuration:

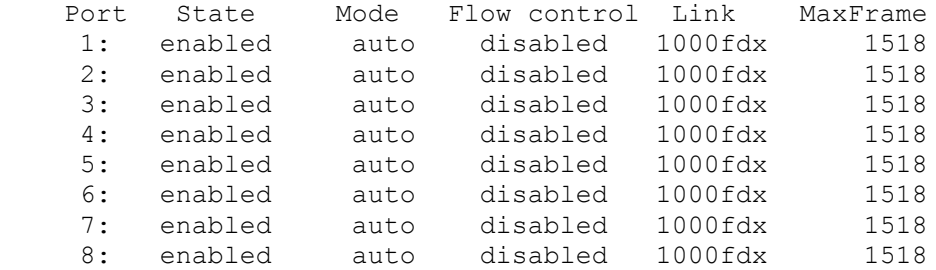

Excessive Collisions Drop: disabled

#### MAC Configuration:

 Entries in permanent table: None Agetime: 300

#### VLAN Configuration:

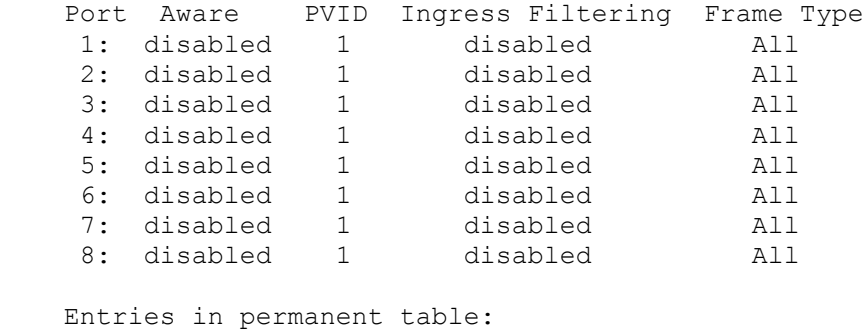

```
 1: 1,2,3,4,5,6,7,8
```
#### Aggr Configuration:

 Groups: None LACP status None Mode: xor

#### Operational Status

 Groups: None

#### LACP Configuration:

System Id: 00-06-d5-25-10-14 System Priority: 32768 Port Enabled Key 1 no auto 2 no auto 3 no auto 4 no auto 5 no auto 6 no auto 7 no auto 8 no auto

#### RSTP Configuration:

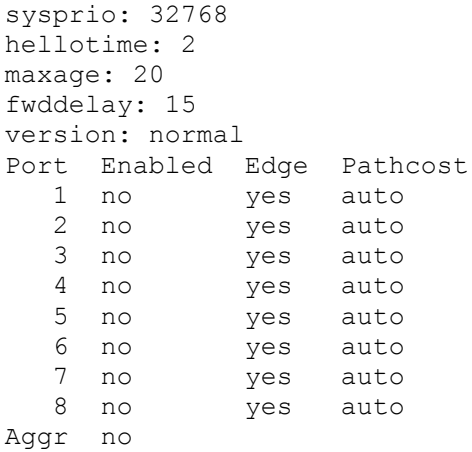

#### User Group Configuration:

 Groups: 1: 1,2,3,4,5,6,7,8

QoS Configuration:

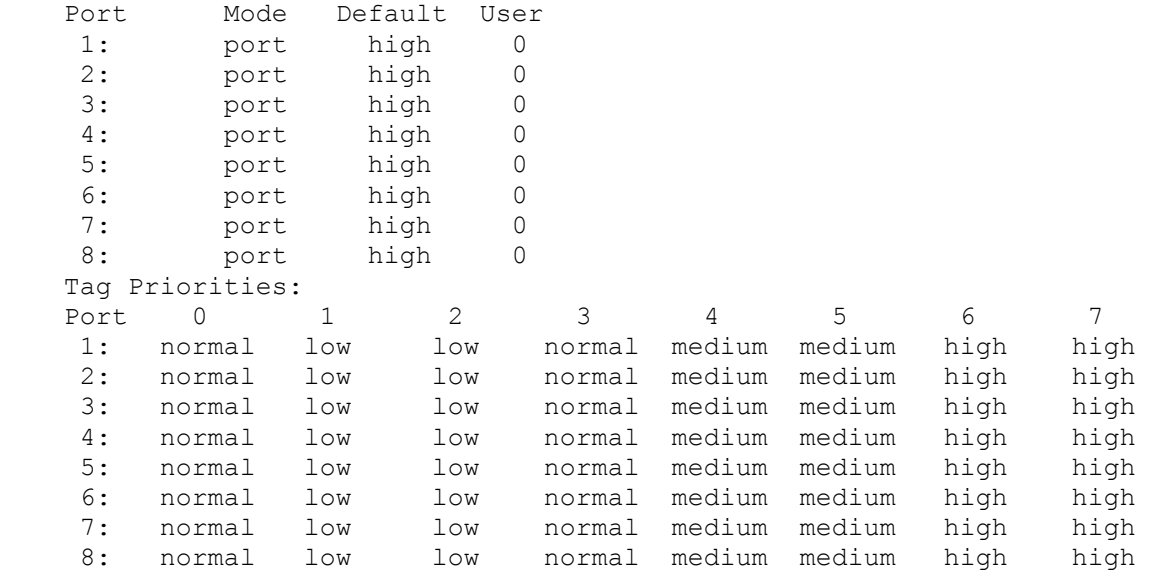

```
 DiffServ:
                DSCP Class
                 All high 
               Storm Control:
              Broadcast: disabled 0
             Multicast: disabled 0
              Flood Unicast: disabled 0
Mirror Configuration: 
              Mirror Port: 1
               Source:
               Port 1: disabled
              Port 2: disabled
               Port 3: disabled
               Port 4: disabled
               Port 5: disabled
               Port 6: disabled
               Port 7: disabled
              Port 8: disabled
IP Configuration: 
              Address: 192.168.1.60
               Subnet Mask: 255.255.255.0
               Gateway: 0.0.0.0
              VID: 1
              Mode: enabled
               dhcp: disabled
Dot1x Configuration: 
              Mode: disabled
              Port Admin State Port State
               1: ForceAuthorized 802.1X Disabled
               2: ForceAuthorized 802.1X Disabled
               3: ForceAuthorized 802.1X Disabled
               4: ForceAuthorized 802.1X Disabled
               5: ForceAuthorized 802.1X Disabled
               6: ForceAuthorized 802.1X Disabled
               7: ForceAuthorized 802.1X Disabled
               8: ForceAuthorized 802.1X Disabled
          RADIUS Configuration:
              Server: 0.0.0.0
               UDP Port: 1812
               Secret: 
IGMP Configuration: 
             Mode: disabled
             VID IGMP Snooping Querier
               1 enabled enabled 
             Router ports: None
```
Unregistered Flood: enabled